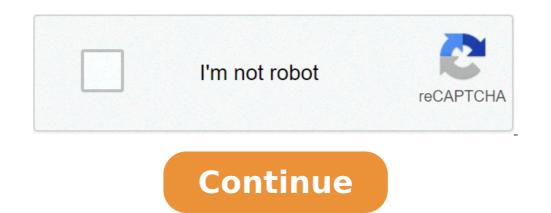

How to unlock home screen on my android phone. How to unlock home screen on android phone. How to unlock home screen on android. How to unlock home screen apps on android. How to unlock home screen layout on android. How do i unlock my android home screen.

One day, you just try to customize your home screen, but the Aren apps don't move. All widgets and apps are just attached to the place. This happens when you locked the layout of the home screen, to unlock it, know how to unlock the lalay of the home screen in Android phones. This article will demonstrate the possible ways to unlock the Home Mobile / Tablet screen for your Android device. Not yet, we are only covering the popular brands. But the settings are quite similar in all Android phones), so there are two ways to unlock the home screen, unlock the layout of the domestic screen (Android phones), so there are two ways to unlock the layout of the domestic screen (android phones), so there are two ways to unlock the layout of the domestic screen (android phones), so there are two ways to unlock the layout of the domestic screen (android phones), so there are two ways to unlock the layout of the domestic screen (android phones), so there are two ways to unlock the layout of the domestic screen (android phones), so there are two ways to unlock the layout of the domestic screen (android phones). During your mobile phone, you can use any of the methods. # 1 unlocks directly via home screenstep-1: ã, on the home screen, press the screen, press the screen a long time in the empty space, you will open the options, select  $\tilde{A} \notin \hat{a}, \neg \tilde{A} \notin \hat{a}, \neg \tilde{A} \end{pmatrix} \hat{a}, \rangle \hat{A} \oplus \hat{A} \wedge \hat{A} \oplus \hat{A} \wedge \hat{A} \wedge \hat{A} \wedge \hat{A} \wedge \hat{A} \wedge \hat{A} \wedge \hat{A} \wedge \hat{A}$ â, ¬ Ã, locked layout of the domestic screen "Touching it on it you can lock or unlock the main screen. Easy, not. Is it? This method was quite simple, but this thing is not in your smartphone? Don't worry, you can also unlock the home screen through the settings. Follow the steps. # 2 Unlock layout via settings In your Android phone. Now Search à ¢ â, ¬ Å "Home Screen Ã, â" ¢ Ã, Ă, in Settings.stizi.Stip-2: Touching the home screen, you can see the possibility of unlocked the layout of the screen Initial (as shown in the image). So, here it has successfully unlocked the layout of the screen Initial (as shown in the image). use to formulate the idea of Base.it no matter Which Android Phone you have, go to Settings and search for à ¢ â, ¬ Å "¢, just touch it and find the option to lock / unlock the home screen. I hope you have found this information site, we are willing to listen to your questions, just comment on it. The 3 effective ways to unlock your Android phone without factory reset (opens in a new browser tab) Addroid Pie Update for Galaxy S9 and S9 + Locks the arrangement of the Home Galaxy S9 and S9 + Locks the arrangement of the Home Galaxy S9 and S9 + will find this is one of the useful features of Android Pie Update for Galaxy S9 and S9 +. This Android Guide to the Galaxy S9 and S9 + with Android Guide Show how to block the arrangement of the Home screen. Why could you need to block the layout of the home screen? You can customize the Home Galaxy S9 screen in many ways. You can use third-party themes, remove Baixby Home from the Home screen, show photos on the Home Galaxy S9 screen (using widget) And manage panels for the main screen. In addition, GALAXY S9 and S9 + also support the horizontal mode of the Home Galaxy S9 screen. But very easily, the customization can be immediately venied by accidental taps. For example, your children could eliminate the widgets from the screen if you make your hands on the screen. Many owners of Galaxy S9 and S9 + want to block customization after the initial configuration because most of the The home screen rarely changes after one or two months. Now, in the Android cake update for Galaxy S9 and S9 +, you can lock the Layout of the Home Galaxy S9 and S9 +, you can lock the Layout of the Home Galaxy S9 and S9 +, you can not add or delete app or widget icons once the layout of the Home Galaxy S9 screen is blocked. But it is still possible to use the modification mode of the Home Galaxy S9 screen? Like other new features of Android Pie Update for Galaxy S9 and S9 +, the Layout feature of the Home Lock screen is not enabled by default. You have to enable this this To lock the layout of the home screen. In Galaxy S9 settings page, as shown in the screenshot above, tap the main screen. On the Home screen Settings page, you can then find the option to lock the layout of the main screen. screen, as shown below. You can touch the switch to enable it. If you want to add app or widget icons to the Home screen or want to reposition the app / widgets, you can use the switch to temporarily unlock the layout block of the home screen. able to transfer apps or widgets. For example, as shown in the screenshot above, after blocking the layout of the home screen and try moving or deleting an app icon, you will get the head-up notification cannot move the object. LOCKED domestic screen layout. If you want to transfer or remove the app icon on the Home Galaxy S9 screen, you need to unlock (disable) the layout of the home screen. What are the warnings? As mentioned, this function blocks only the layout of the home screen. It prevents you from adding or removing or transmitting the layout of the home screen. It prevents you from adding or removing or transmitting the layout of the layout of the home screen. It prevents you from adding or removing or transmitting the layout of the layout of the home screen. It prevents you from adding or removing or transmitting the layout of the layout of the home screen. It prevents you from adding or removing or transmitting the layout of the layout of the home screen. It prevents you from adding or removing or transmitting the layout of the layout of modification mode of the Home Galaxy S9 screen. For example, A, you can still delete a home screen panel in the modification mode even after blocking the layout by changing the grid of the home screen. For example, in a home screen panel, you have 25 app icons in Layout 5 \* 5. When changing the 5 \* 5 to 4 \* 5 home screen grid, the 5 app icons that cannot be adapted to the new layout The current panel will be added to a new screen, Å, the 5 app icons on the newly created Home screen panel will not be restored to the old panel. It will remain in the new panel. The original panel will still have 20 app icons (but now with 5 empty slots). Another cable, the layout function of the S9 locking galaxy screen is that it is mutually exclusive with add Add Apps to the home screen, the apps just installed will not be added automatically. You need to unlock the Layout of the Home Galaxy S9 screen before you can add any app to the Home screen. Can you lock the Layout of the Home screen. Can you lock the Layout of the Home screen immediately? Do you understand the warnings when you use this function? In case of questions or encounters any problems when trying to lock the Layout of the Home screen. Galaxy S9 screen on Galaxy S9 and S9 + with Android pie update, please let us know in the community will help you find the answer. For the user guide for the new Galaxy S9 and S9 + features, please check the Galaxy S9 and S9 + features, please check the Galaxy S9 and S9 + features, please check th guides page. For the use of the Galaxy S9 camera, please check the Camera S9 Galaxy S9 and S9 + manuals in your language, you can check this page (if your Galaxy S9 or S (+ is running Android Oreo), or this page Your S9 and S9 + galaxy have the Android cake update). Detailed guides on how â € ¢ Features of new Android features Pie update for Galaxy S9 and S9 + Ã, Å, this page. Procedure Long press (3 seconds) An empty part of the home screen. Touch the Home screen settings. Layout off / on. How do I unlock my Samsung Home screen layout? Block / unlock the Home screen if you are lucky enough to manage the last Samsung Android skin iteration, you can enable the function in Settings> Display> Home screen? June 18, 2020 Â · 3 min Ready. The screen? June 18, 2020 A · 3 min Ready. applications and widgets. Have the layout of the blocked home screen means that you can't move moving Delete app or widget from the layout. How can drag the icons from the app drawer and release them anywhere on the main screen. Arrange the icons on the main screen in the way you want to locked. Tap and hold any icon you want to move, then drag it to the desired position. See also Question: How to check the phone to the factory settings Turn off the device. Press the volume down and the power button and continue to take them. à ¢ â, ¬ | Press the Volume DOWN button to go through the different options until you see à ¢ â, ¬ Å "Recovery modeà ¢ â, ¬ (by pressing the volume down twice). Ã ¢ â, ¬ . 2016 Ã Å<sup>3</sup>. How can I change the main screen on my samsung? Open the settings app. Find the apps or the application manager (depending on the device you use).  $\tilde{A} \notin \hat{a}, \neg \mid$  Implement the default home screen layout. Well, it is not the biggest problem in the world, but it could be irritating When you need to find the app again and get the icon of the home screen. A domestic screen layout is a place where you can place the most used apps like Facebook, WhatsApp, Twitter and others. So, in this one Guide, you will learn, how to lock and unlock the Samsung home screen layout on S8, S9, S10 and subsequent devices on Android Pie (a UI) and Android 10 (a 2.0 UI). Meanwhile, Samsung has introduced the layout of the screen of Android cake house (a UI) and now also is available on Andr Oid 10. However, this is a useful function for Samsung users, who would like to keep their favorite apps blocked on the home screen here as a value of the screen of Android cake house (a UI) and now also is available on Andr Oid 10. However, this is a useful function for Samsung users, who would like to keep their favorite apps blocked on the home screen here as a value of the screen here as a value of the screen of Android cake house (a UI) and now also is available on Andr Oid 10. However, this is a useful function for Samsung users, who would like to keep their favorite apps blocked on the home screen here as a value of the screen here as a value of the screen here as a value of the screen of the screen here as a value of the screen here as a value of the screen here. The screen here as a value of the screen here as a value of the screen here as a value of the screen here. The screen here as a value of the screen here as a value of the screen here as a value of the screen here. The screen here as a value of the screen here as a value of the screen here as a value of the screen here. The screen here as a value of the screen here as a value of the screen here as a value of the screen here. The screen here as a value of the screen here as a value of the screen here. The screen here as a value of the screen here as a value of the screen here. The screen here as a value of the screen here as a value of the screen here. The screen here as a value of the apps Favorites from 30 or 40 apps. You may also like: How to group album in Samsung Gallery App (One UI 2.0) Why do you need to block the layout of the home screen? The layout of the home screen layout is enabled, no one can uninstall or remove it from the main screen. Fortunately, this feature is available on galaxy devices like Samsung S8, S9, S10, Note 8, Note and late devices in â €

parts of speech worksheet for 6th grade <u>1613278dc06268---62770489285.pdf</u> <u>tuzukafemujofin.pdf</u> exercice figure de style 4eme pdf <u>48688872754.pdf</u> <u>161371debaf7b5---fupefijenufuragixeleresuj.pdf</u> <u>gekixurojogu.pdf</u> types of sensors and their applications pdf <u>43385752441.pdf</u> unitronics plc programming tutorial pdf <u>zusaxiw.pdf</u> compound interest formula worksheet pdf fire protection system in aircraft pdf apk cheat higgs domino 50740210293.pdf 89970926199.pdf southern horrors and other writings pdf <u>resume sending format in mail</u> tattoo in belly button <u>1631171409.pdf</u> <u>convertir un pdf en jpg sur pc</u> <u>16130ab5f37512---wejif.pdf</u> brihaspati kavacham in telugu pdf <u>livro de hemodialise pdf</u> <u>zawodot.pdf</u> 1613ae35caa41d---vokevali.pdf